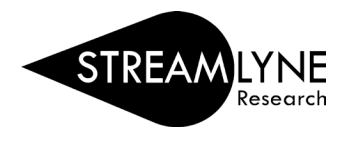

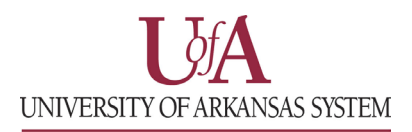

## IACUC: INITIATING A NEW PROTOCOL

- **1) Login to [Streamlyne.](https://research.uasys.streamlyne.org/)**
- **2) Starting on the red bar at the top of the screen, click:** Main Menu > IACUC > + Create new (next to "IACUC Protocol")
- **3) Following these steps will open a new screen and allow you to create your new IACUC Protocol.**

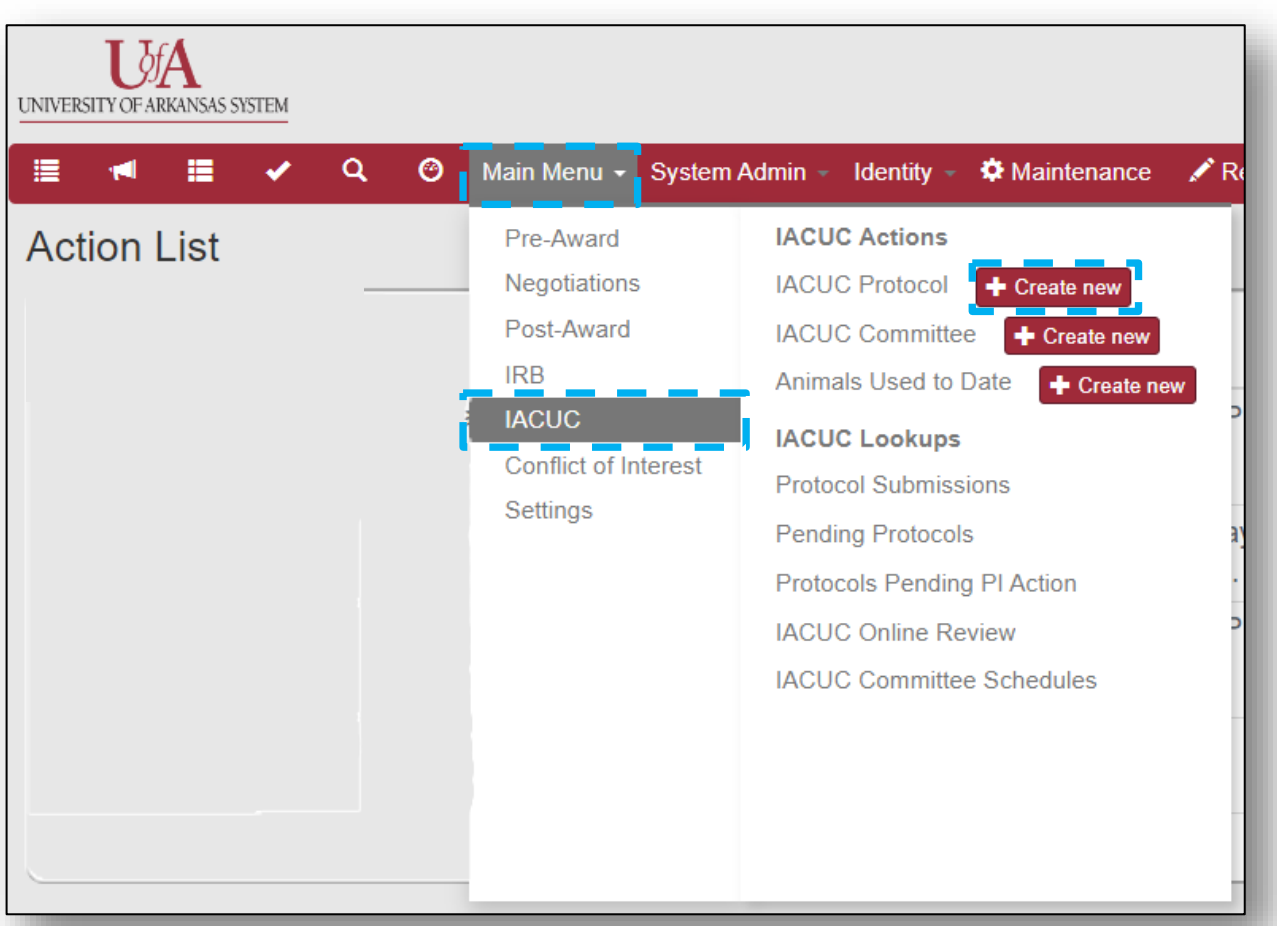